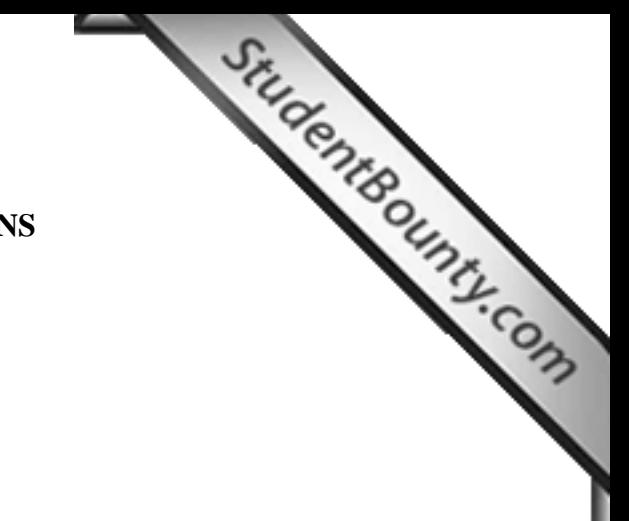

# **fCOMPUTER APPLICATIONS Paper 2 (PRACTICAL) Writing Time: 2 hours Total Marks: 50**

### **READ THE FOLLOWING DIRECTIONS CA[REFULLY.](http://www.studentbounty.com/)**

- 1. Do not write during the **FIRST FIFTEEN MINUTES**. This time is to be spent on reading the questions. After having read the questions, you will be given **2 HOURS** to answer all questions.
- 2. Create a folder in My Documents with your **INDEX NUMBER** as the **FOLDER NAME** in the computer provided to you by the visiting examiner. Save all your work in this folder.

012071090123

**For example**: Your folder should look for a candidate whose **Index No** is

### **012071090123.**

- 3. In this paper, there are **two questions**: **BOTH** questions are compulsory. The intended marks for a question or its parts are stated in the brackets.
- 4. Read the directions for each question carefully and save all your answers in the computer.
- 5. **DO NOT** leave the examination hall before you have made sure that you have answered all the required number of questions.
- 6. **SAVE YOUR WORK** from time to time to prevent loss of work due to unexpected power failure or hardware / software problem.

### **Computer Application [50 marks] (Paper 2) Practical Writing Time: Two Hours**

Instructions There are **TWO** questions The questions require full use of compute[r.](http://www.studentbounty.com/) All the questions are compulsory. Make sure you save your work properly.

### **Question 1 [35 Marks]**

Situdente Ounty.com

- a. Using MS-Access create a database named **"Electricity Bill Database"** to keep the records of amount collected from the consumers. **[1]**
- b. Create a table named *"Consumers Detail"* with the following fields: Consumer ID, Name, Gender, Designation, Contact No, Dzongkhag using appropriate data type.

## Criteria;

- Assign primary key to Consumer ID.
- Use Lookup Wizard for Dzongkhag and enter at least eight Dzongkhag names.
- Use Input Mask Wizard for Contact No (Eg.975-02-326974) **[6]**
- c. Create another table named **"***Bill Report"* with the following fields: Consumer ID, Bill No, Unit Consumed, Rate, Due Date using appropriate data type. Assign primary key. **[2]**
- d. Establish an appropriate relationship between the two tables you have created. **[1]**
- e. Design a form which includes all the fields from "*Consumers Detail"* table and name it *"Consumers Detail Form"*. Use suitable background colours and fonts. Use Combo Box Wizard for *Gender* field. **[4]**

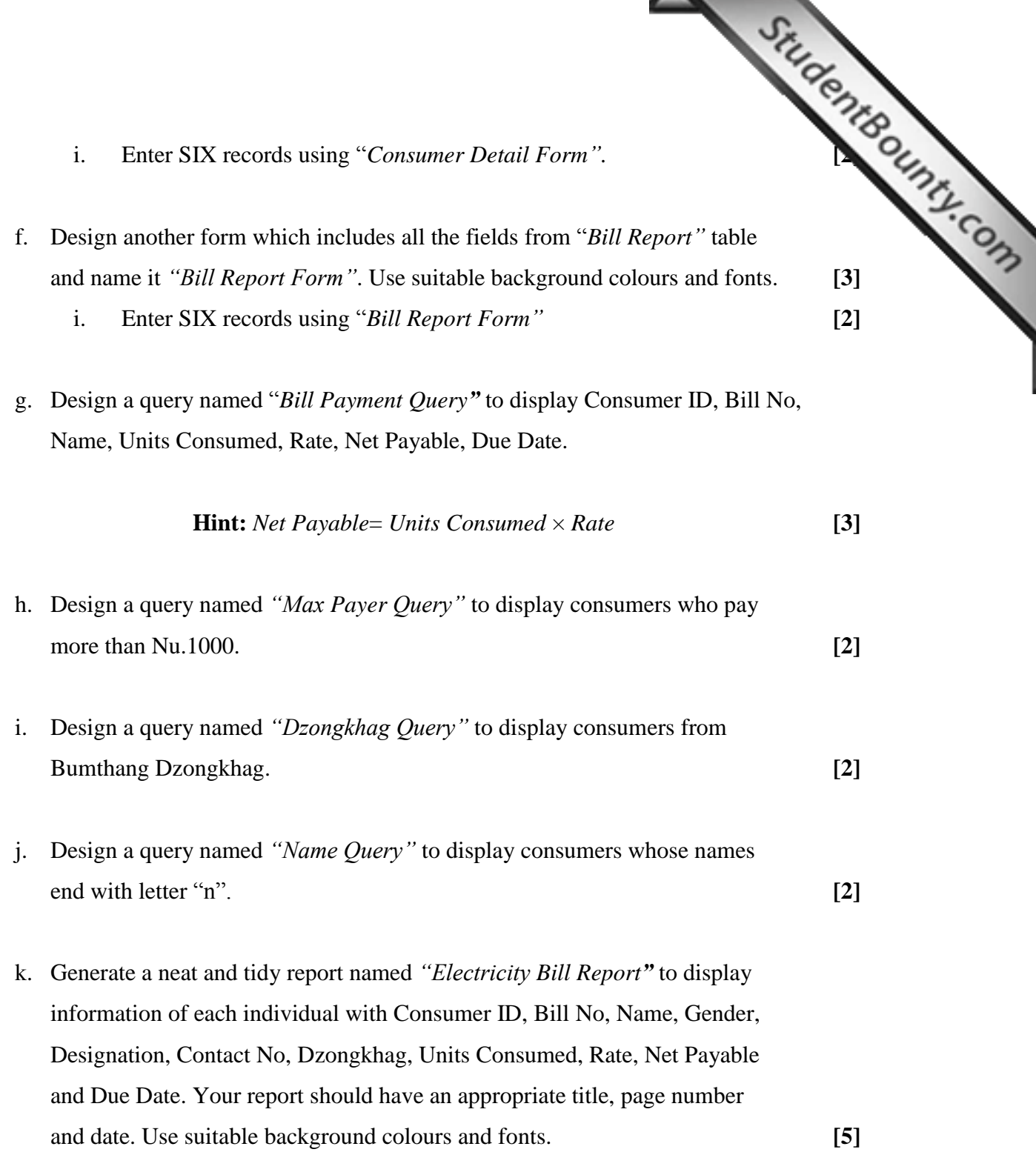

Question 2<br> **Example 115** Marks (15<sup>2</sup> Marks 2*Uhreading*)<br> **2 Example 1**<br> **2 Example 1**<br> **2 Example 1**<br> **2 Example 1**<br> **2 Example 1**<br> **2 Example 1** a. Using MS Power Point, prepare a presentation in the form of s[lide show](http://www.studentbounty.com/)  to explain the working of *Electricity Bill Database* in **Question 1**. Save your presentation as *"Bill Database Presentation."* **[1]**

The slides show should include:

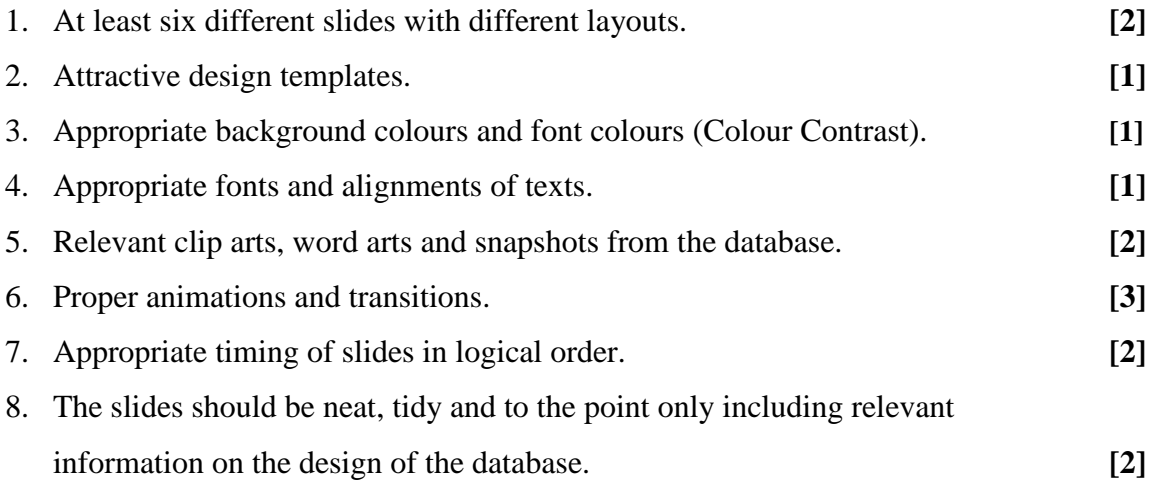